# Umělá inteligence ve fotografii

V posledních letech se umělá inteligence (UI) stala nedílnou součástí mnoha oblastí lidské činnosti, a fotografie není výjimkou. Technologie UI, od zpracování obrazů až po vytváření nových fotografií, významně změnily krajinu tohoto oboru. V tomto eseji se podíváme na to, jak UI ovlivňuje fotografii, její využití, výhody a potenciální hrozby, a také se podělím o své osobní zkušenosti s generativní UI ve Photoshopu při vytváření pozadí fotografie.

### Nejprve bych se rád zmínil o **použití různých nástrojů umělé inteligence ve fotografii**:

● Zpracování obrazů.

Jedním z nejzřejmějších využití UI ve fotografii je zpracování obrazů. Programy založené na algoritmech strojového učení, jako jsou Adobe Photoshop a Lightroom, využívají UI k automatickému vylepšení fotografií. Tyto algoritmy mohou analyzovat obraz a navrhnout úpravy, které zlepšují barevnou rovnováhu, expozici a kontrast. Navíc UI dokáže odstranit šum a zlepšit ostrost obrazu, což je obzvláště užitečné při práci s fotografiemi pořízenými za špatných světelných podmínek.

● Retušování a obnovování fotografií.

UI se také používá k retušování a obnovování starých nebo poškozených fotografií. Algoritmy mohou automaticky odstranit vady, jako jsou škrábance, skvrny a trhliny, a obnovit ztracené detaily a barvy, například u naskenovaných starých fotografií. To otevírá nové možnosti pro uchování vzpomínek.

● Vytváření obsahu.

Moderní technologie UI dokáží nejen vylepšit již existující obrazy, ale také vytvářet zcela nové. Generativní UI umožňují vytvářet fotorealistické obrazy, které vypadají jako skutečné fotografie. Tyto technologie již nacházejí využití v oblastech, jako je reklama a média, kde je potřeba vytvářet vizuální obsah na zakázku. Také je zajímavé se zabývat generováním obrazů a zkoumat stále nové a nové schopnosti neuronových sítí, měnit různé parametry pro generování až po použití konkrétních fotoaparátů, objektivů a jejich nastavení.

● Automatizace snímání.

Moderní fotoaparáty a chytré telefony jsou vybaveny UI, která pomáhá fotografům pořizovat kvalitnější snímky. Například UI může automaticky rozpoznat scény a objekty, nastavit zaostření a expozici a také navrhnout optimální nastavení pro různé podmínky snímání. To činí proces fotografování dostupnějším a jednodušším pro amatéry i profesionály.

Dnes mnozí mohou říct, že UI je dobrý a inovativní nástroj, ale proč? O **výhodách používání** UI bych chtěl mluvit v další části eseje:

● Úspora času.

Jednou z hlavních výhod využití UI ve fotografii je výrazná úspora času. Automatizace procesů zpracování obrazů umožňuje fotografům rychleji dosahovat hotových výsledků, což je obzvláště důležité při práci s velkým objemem fotografií nebo v podmínkách napjatého harmonogramu.

● Dostupnost profesionálních nástrojů.

UI zpřístupňuje profesionální nástroje a technologie široké veřejnosti. I začínající fotografové mohou používat algoritmy UI k tvorbě kvalitních snímků a jejich zpracování, což dříve vyžadovalo značné dovednosti a zkušenosti.

● Nové tvůrčí možnosti.

UI otevírá nové tvůrčí možnosti pro fotografy. Vytváření nových obrazů pomocí UI umožňuje experimentovat s různými styly a nápady, což vede ke vzniku unikátních a originálních děl.

Stojí také za zmínku, že AI není vždy pohodlnou a progresivní metodou úpravy obrázků. Dále bych chtěl popsat **hlavní problémy a nevyhody**, které mohou vzniknout při používání umělé inteligence ve fotografii:

● Ztráta autorství.

S rozvojem technologií UI vyvstává otázka, komu patří práva na vytvořené obrazy. Pokud je obraz vytvořen zcela pomocí UI, vzniká složitost při určování autorství a práv na používání tohoto obsahu.

● Padělky a dezinformace.

Generativní AI mohou vytvářet obrazy, které nelze odlišit od skutečných fotografií. To otevírá možnosti pro vytváření padělků a šíření dezinformací. Ve světě, kde vizuální důkazy hrají důležitou roli, to může mít vážné důsledky.

• Etické aspekty.

Využití UI ve fotografii také vyvolává otázky etiky. Například algoritmy mohou být použity k vytváření obrazů bez souhlasu lidí, kteří jsou na nich zobrazeni, což porušuje jejich práva na soukromí. Navíc může dojít k diskriminaci a zaujatosti v práci algoritmů, pokud jsou trénovány na datech s předsudky.

V další části eseje chtěl bych popsat **osobní zkušenosti s použitím generativní UI** ve Photoshopu pro vytváření pozadí fotografie:

Můj první zkušenost s generativní UI ve Photoshopu začala potřebou změnit pozadí fotografie. Snímek byl dobrý, ale nepodařilo se mi najít vhodné pozadí kvůli nedostatku času osoby, kterou jsem fotografoval. Rozhodl jsem se vyzkoušet nový nástroj Photoshopu založený na generativní UI, o kterém jsem často slyšel ve videích na YouTube.

● Příprava obrazu

Prvním krokem bylo vyříznout pozadí za osobou. Photoshop nabízí několik nástrojů pro výběr, včetně "Quick Selection" a "Magic Wand", ale použil jsem automatické odstranění pozadí, které v několika kliknutích poskytuje dostatečně kvalitní výsledek.

● Použití generativní UI

Poté, co bylo pozadí odstraněno, jsem přešel k použití funkce Generative Fill. Tato funkce umožňuje vytvořit nový obraz, který odpovídá zadaným parametrům. V rozhraní je možnost zadat textový popis požadovaného obrazu, což činí proces ještě flexibilnějším a kreativnějším.

Pro svůj obraz jsem se rozhodl vytvořit pozadí s autem z 60.let a kavárnou. Po zadání odpovídajícího popisu jsem spustil proces generování. Po několika vteřinách Photoshop nabídl několik variant na výběr. Vybral jsem variantu, která harmonicky ladila s popředím obrazu.

● Hodnocení výsledků

Nové pozadí vypadalo dostatečně přirozeně a bylo obtížné si všimnout, že bylo vytvořeno umělou inteligencí. Generativní algoritmus zohlednil osvětlení, stíny a obrys osoby, což způsobilo, že objekt na popředí vypadal organicky na novém pozadí.

Kromě toho nástroj poskytl možnost změnit některé prvky pozadí, přidat další detaily a upravit barevnou paletu. To umožnilo dosáhnout ideálního výsledku, který odpovídal mé vizi.

## Osobní zkušenost s použitím Midjourney pro vytváření fotorealistických obrazů

Tato neuronová síť umožňuje generovat obrazy podle textového popisu a dokáže vytvářet obrazy prakticky v jakémkoli stylu. Pro lepsi vysledek dotazy můžete psát podle následující formule:

[OBJEKT] [LOKACE] [PARAMETRY OSVĚTLENÍ] [TECHNICKÉ PARAMETRY — jako --ar 16:9 atd.]

Změnou popisu a různých parametrů lze získat dostatečně realistické obrazy, které je často obtížné odlišit od fotografie.

#### Photoshop priklad:

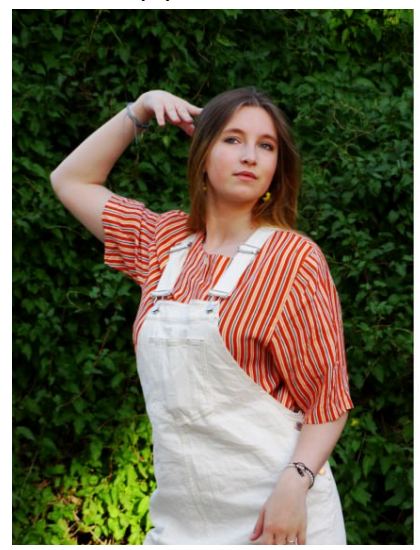

Midjourney priklad:

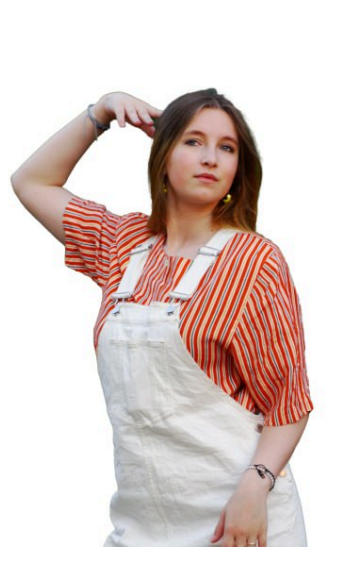

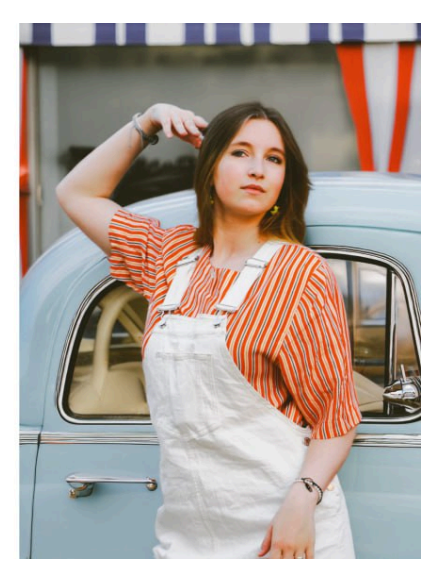

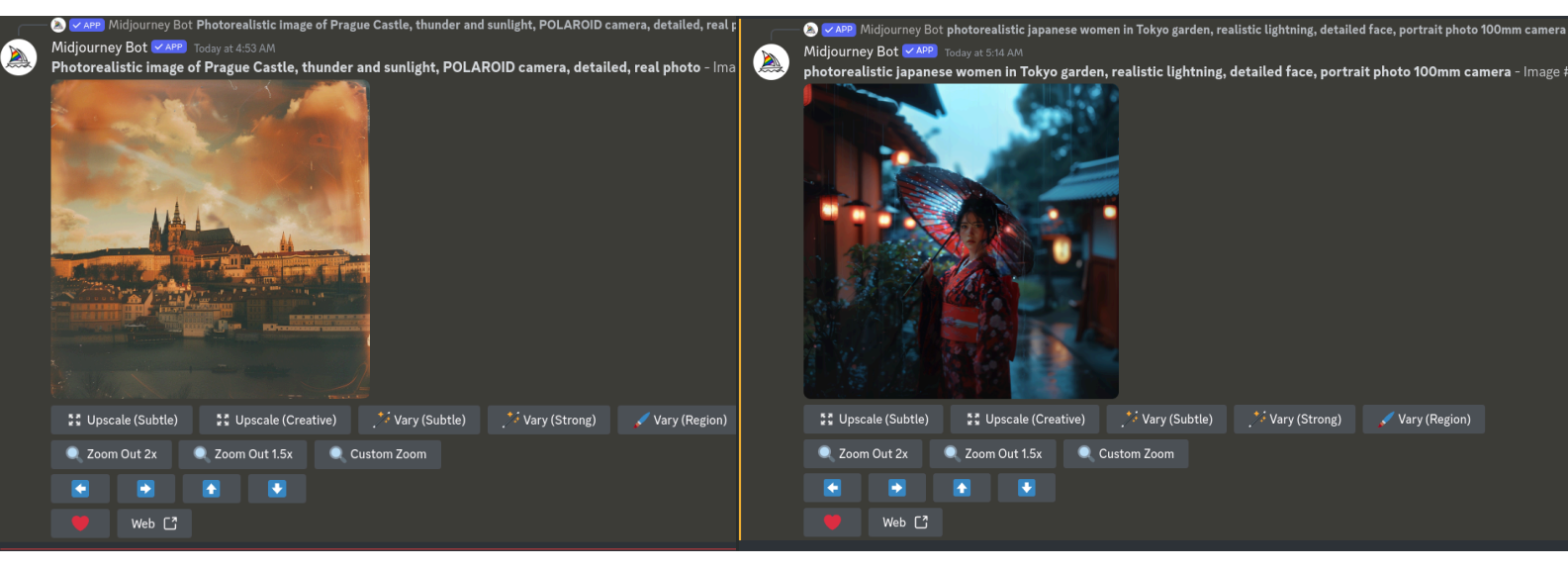

#### 1.Foto link:

[https://cdn.discordapp.com/attachments/1217194061610614894/1247835649294209094/klu](https://cdn.discordapp.com/attachments/1217194061610614894/1247835649294209094/klubbuben_Photorealistic_image_of_Prague_Castle_thunder_and_sun_164efb56-314c-49a7-9f95-6f2531375cff.png?ex=66617902&is=66602782&hm=fa72f8b4d9aaa99a710dfbee7969b4742f02dabb25e6bd414330119fe9794744&) [bbuben\\_Photorealistic\\_image\\_of\\_Prague\\_Castle\\_thunder\\_and\\_sun\\_164efb56-314c-49a7-9f](https://cdn.discordapp.com/attachments/1217194061610614894/1247835649294209094/klubbuben_Photorealistic_image_of_Prague_Castle_thunder_and_sun_164efb56-314c-49a7-9f95-6f2531375cff.png?ex=66617902&is=66602782&hm=fa72f8b4d9aaa99a710dfbee7969b4742f02dabb25e6bd414330119fe9794744&) [95-6f2531375cff.png?ex=66617902&is=66602782&hm=fa72f8b4d9aaa99a710dfbee7969b4](https://cdn.discordapp.com/attachments/1217194061610614894/1247835649294209094/klubbuben_Photorealistic_image_of_Prague_Castle_thunder_and_sun_164efb56-314c-49a7-9f95-6f2531375cff.png?ex=66617902&is=66602782&hm=fa72f8b4d9aaa99a710dfbee7969b4742f02dabb25e6bd414330119fe9794744&) [742f02dabb25e6bd414330119fe9794744&](https://cdn.discordapp.com/attachments/1217194061610614894/1247835649294209094/klubbuben_Photorealistic_image_of_Prague_Castle_thunder_and_sun_164efb56-314c-49a7-9f95-6f2531375cff.png?ex=66617902&is=66602782&hm=fa72f8b4d9aaa99a710dfbee7969b4742f02dabb25e6bd414330119fe9794744&)

#### 2.Foto link:

[https://cdn.discordapp.com/attachments/1217194061610614894/1247840950638612480/klu](https://cdn.discordapp.com/attachments/1217194061610614894/1247840950638612480/klubbuben_photorealistic_japanese_women_in_Tokyo_garden_realist_73ccc236-c723-4409-b4da-2f277980f6eb.png?ex=66617df2&is=66602c72&hm=e68cc457b11edfef122c9561b52ece2f6093f9140041a85b13348e9983fb3083&) [bbuben\\_photorealistic\\_japanese\\_women\\_in\\_Tokyo\\_garden\\_realist\\_73ccc236-c723-4409-b4](https://cdn.discordapp.com/attachments/1217194061610614894/1247840950638612480/klubbuben_photorealistic_japanese_women_in_Tokyo_garden_realist_73ccc236-c723-4409-b4da-2f277980f6eb.png?ex=66617df2&is=66602c72&hm=e68cc457b11edfef122c9561b52ece2f6093f9140041a85b13348e9983fb3083&) [da-2f277980f6eb.png?ex=66617df2&is=66602c72&hm=e68cc457b11edfef122c9561b52ece](https://cdn.discordapp.com/attachments/1217194061610614894/1247840950638612480/klubbuben_photorealistic_japanese_women_in_Tokyo_garden_realist_73ccc236-c723-4409-b4da-2f277980f6eb.png?ex=66617df2&is=66602c72&hm=e68cc457b11edfef122c9561b52ece2f6093f9140041a85b13348e9983fb3083&) [2f6093f9140041a85b13348e9983fb3083&](https://cdn.discordapp.com/attachments/1217194061610614894/1247840950638612480/klubbuben_photorealistic_japanese_women_in_Tokyo_garden_realist_73ccc236-c723-4409-b4da-2f277980f6eb.png?ex=66617df2&is=66602c72&hm=e68cc457b11edfef122c9561b52ece2f6093f9140041a85b13348e9983fb3083&)